# **Розробка фільтру SageMath для Moodle**

Євгеній Олександрович Модло<sup>\*</sup>, Сергій Олексійович Семеріков<sup>і</sup> Криворізький металургійний інститут ДВНЗ «Криворізький національний університет», вул. Революційна, 5, м. Кривий Ріг, 50006, Україна modea@mail.ru\* , semerikov@gmail.com҂

**Анотація.** *Цілі дослідження*: визначення особливостей процесу розробки, встановлення, налаштування та використання фільтру SageMath для системи підтримки навчання Moodle.

*Завдання дослідження*: обґрунтувати доцільність використання системи Moodle як засобу підтримки процесу формування у майбутніх бакалаврів електромеханіки компетентностей з моделювання технічних об'єктів; проаналізувати існуючі засоби підтримки діяльності з моделювання технічних об'єктів та визначити шляхи їх інтеграції з системою Moodle; описати структуру та особливості програмної реалізації нового фільтру SageMath для системи Moodle; надати рекомендації з встановлення та налаштування розробленого фільтру; навести приклади використання.

*Об'єкт дослідження*: інтеграція систем комп'ютерної математики та систем підтримки навчання.

*Предмет дослідження*: процес розробки текстового фільтру системи підтримки навчання Moodle для опрацювання команд системи комп'ютерної математики SageMath.

Використані *методи дослідження*: аналіз державних освітніх стандартів та існуючих аналогів розробки, процес програмної інженерії.

*Результати дослідження*. Розроблений фільтр SageMath надає можливість виконувати код Sage на зовнішньому загальнодоступному сервері SageMathCell, відображати результати виконання на сторінках Moodle без їх перезавантаження за технологією AJAX, є стійким до XSSатак та готовим для використання у системі Moodle.

*Основні висновки і рекомендації*:

1. Перспективним напрямом розвитку середовища навчання бакалаврів електромеханіки є інтеграція системи підтримки навчання Moodle та системи комп'ютерної математики SageMath.

2. Ефективним засобом убудування моделей системи комп'ютерної математики SageMath у систему Moodle є текстовий фільтр, процес програмної інженерії якого подано у статті.

3. Перспективним напрямом подальших досліджень є використання розробленого фільтру у процесі формування компетентностей бакалаврів електромеханіки з моделювання технічних об'єктів шляхом вбудовування в навчальні курси, розміщені у системі підтримки навчання Moodle, інтерактивних лабораторних робіт, описаних мовою Sage.

**Ключові слова**: система підтримки навчання Moodle; система комп'ютерної математики SageMath; розробка текстового фільтру; моделювання технічних об'єктів; бакалаври електромеханіки.

# **E. O. Modlo\* , S. O. Semerikov҂ . Development of SageMath filter for Moodle**

**Abstract**. *Research goals*: determine the characteristics of the development process, installation, configuration and usage of the filter SageMath for learning support system Moodle.

*Research objectives*: to prove the feasibility of using Moodle system as a tool to support the process of competency formation in technical objects simulation of future bachelors in electromechanical engineering; to analyze existing support tools of technical objects simulation and to identify the ways of it's integration into Moodle; to describe the structure and features of the software implementation of the new SageMath filter for Moodle; to provide the guidance on installing and configuring developed filter; to describe the examples of filter usage.

*Research object*: computer mathematics and learning support systems integration.

*Research subject*: text filter development process for learning support system Moodle to processing the commands of computer mathematics system SageMath.

*Research methods* used: analysis of state educational standards and existing application, software engineering process.

*Research results*. Designed SageMath filter allows to execute the Sage code on the external SageMathCell public server, to view the execution results at the Moodle pages without reloading by using AJAX technology, to stave off XSS attacks and ready for use with Moodle.

*The main conclusions and recommendations*:

1. The perspective direction of learning environment development for bachelors in electromechanical engineering is the integration of learning support system Moodle and computer mathematics system SageMath.

2. An effective tool for embedded a computer mathematics systems SageMath models into Moodle is a text filter. The software engineering process for this filter is presented in the article.

3. Promising area of future research is the use of a developed filter in the process of bachelor's in electromechanical engineering competencies in technical objects simulation by embedding into Moodle learning courses the

interactive labs programmed in Sage.

**Keywords**: learning support system Moodle; computer mathematics system SageMath; text filter development; technical objects simulation; bachelors in electromechanical engineering.

**Affiliation:** Kryvyi Rih Metallurgical Institute, SIHE «Kryvyi Rih National University», 5, Revoliutsiina str., Kryvyi Rih, 50006, Ukraine.

E-mail: modea@mail.ru<sup>\*</sup>, semerikov@gmail.com<sup>\*</sup>.

Розвиток сучасного виробництва неможливий без електроенергетичного забезпечення та використання електромеханічних систем. Фахівці з електроенергетики, електротехніки та електромеханіки забезпечують функціонування тієї основи, на якій надбудовуються усі інші галузі виробництва (включно із електронним).

У зв'язку з цим метою підготовки бакалавра електромеханіки є професійно компетентного фахівця, здатного до<br>стану та визначення напрямів розвитку прогнозування стану та визначення напрямів розвитку електромеханічних систем. Особливої актуальності це набуває сьогодні в умовах інтеграції механічної, електромеханічної, комп'ютерної та системної інженерії на основі концепції STEM (science, technology, engineering, mathematics), що вимагає залучення методів mathematics), що вимагає залучення методів фундаментальних наук у практику роботи інженера-електромеханіка.

Провідним таким методом є моделювання технічних об'єктів, опанування якого забезпечує теоретичне та практичне наповнення фундаментальної, загально та спеціалізовано-професійної підготовки бакалавра електромеханіки. Як було показано у [4], цілеспрямоване формування компетентностей з моделювання технічних об'єктів відбувається у декількох навчальних дисциплінах, провідними з яких є «Загальна фізика», «Теорія автоматичного керування», «Моделювання електромеханічних систем», «Нелінійні та дискретні системи автоматичного керування», «Автоматизація електромеханічних систем» та «Комп'ютерні пристрої в системах автоматизації». Це зумовлює доцільність застосування системи підтримки навчання бакалаврів електромеханіки моделювання технічних об'єктів, спрямованої на формування дослідницької виробничої функції бакалавра формування дослідницької виробничої функції бакалавра електромеханіки, що реалізується через типову задачу діяльності «Проведення дослідних виробничих експериментів (під керівництвом)», що, зокрема, передбачає уміння виконувати опрацювання результатів експерименту; збирати, опрацьовувати і накопичувати вихідні матеріали, дані статистичної звітності, науково-технічні дані тощо; брати участь у дослідженнях систем керування та автоматичного регулювання параметрів.

Однією із найбільш поширених систем підтримки навчання є Moodle. Використання цієї системи разом із відповідними засобами комп'ютерної техніки та спеціальним програмним забезпеченням (насамперед систем комп'ютерної математики) створює умови для формування та розвитку формування компетентностей з моделювання технічних об'єктів.

На сьогодні у світі накопичено значний досвід використання систем підтримки навчання та систем комп'ютерної математики. При автономному використанні систем комп'ютерної математики відсутня<br>автоматизація оцінювання навчальних досягнень, а автономне автомінювання навчальних досягнень, а використання систем підтримки навчання позбавляє можливості виконання дій з моделювання технічних об'єктів безпосередньо у середовищі самої системи. Тому проблема організації взаємодії цих систем є досить актуальною.

Модульна структура системи Moodle надає можливість інтеграції до неї систем комп'ютерної математики шляхом розробки відповідного доповнення до системи (плагіну Moodle), як це показано у [5]. Суттєво спростити цей процес можна шляхом добору засобів, що функціонують у спільному із Moodle хмарному середовищі – таких, як відкрите мобільне математичне середовище SageMath, що надає зручний Web-доступ до великої кількості програмних систем через блокнотний інтерфейс [7]. Автори [1] наголошують, що SageMath дуже зручно використовувати на мобільних Інтернет-пристроях, та наводять приклади мобільних програм, що отримують доступ до серверу SageMath за протоколом XML-RPC.

Одним із інтерфейсів SageMath є SageMathCell [1, с. 921], що надає можливість вбудовування комірок і робочих листів Sage у зовнішні Webсторінки [7] та відповідає третьому (найвищому) рівню інтеграції системи підтримки навчання та системи комп'ютерної математики [6, с. 189].

Однією із перших спроб такої інтеграції був фільтр Sage для системи Moodle, розроблений авторами [6]. Робота фільтру вимагала:

а) спеціально налаштованого серверу SageMath, встановленого на реальній або віртуальній машині (Amazon Web Sevices, Ulteo Open Virtual  $\overline{\text{Desktop} \text{rule}}$  [3]);

б) доступу до серверу SageMath за протоколом XML-RPC;

в) активного фільтру TeX у системі Moodle для відображення результатів запиту до серверу SageMath.

Головним недоліком такого способу інтеграції є необхідність підтримки спеціально налаштованого серверу SageMath адміністратором системи Moodle, що встановлює та налаштовує фільтр. У зв'язку з цим доцільним є розробка нового фільтру SageMath для Moodle, що використовуватиме не приватні, а загальнодоступні сервери, та

надаватиме доступ до об'єктів SageMath на стороні клієнта, а не сервера Moodle.

*Мета статті*: опис процесу розробки, встановлення, налаштування та використання нового фільтру SageMath для Moodle.

Для реалізації інтеграції СДН Moodle та СКМ Sage було розроблено фільтр Sage для СДН Moodle. Фільтр надає можливість виконувати код мовою Sage у середовищі Moodle за умови, що він знаходиться у межах тегу [sage]…[/sage].

Розглянемо загальну структуру розробленого фільтру. До його складу входять чотири модулі:

1) модуль version.php містить відомості про версію плагіну (дата та номер), стабільність версії плагіну (визначена як MATURITY\_STABLE), його повне ім'я (filter\_sagecell) та мінімальну версію Moodle, необхідну для роботи плагіну;

2) модуль settings.php не містить суттєвого коду – його необхідність визначена вимогами співтовариства розробників Moodle до структури плагінів;

3) модуль lang/en/filter\_sagecell.php містить ім'я фільтру англійською (SageCell);

4) основний модуль filter.php.

Даний модуль містить визначення класу filter\_sagecell, який є похідним від стандартного класу moodle\_text\_filter. У класі перевизначено загальнодоступну функцію filter, параметром якої є змінна text, що може містити бажану послідовність псевдотегів  $[saqe]$ ... $[/saqe]$ , усередині якої й буде код мовою Sage.

У системі Moodle одночасно можуть бути активовані декілька фільтрів, що виконуються послідовно при кожній генерації HTMLсторінки. У зв'язку з цим на функцію filter накладаються певні швидкісні обмеження. З метою щоякнайшвидшого визначення, чи містить текст, що фільтрується, бажану послідовність псевдотегів, розглядаються три випадки, у яких text повертається без змін для опрацювання наступним фільтром:

1) якщо тип даних змінної text не є рядковим;

2) якщо text є порожнім;

3) якщо до складу text не входить рядок '[sage]'.

Якщо знайдено рядок '[sage]', виконується виклик функції preg\_replace\_callback, параметрами якої є регулярний пошуковий вираз  $'/\$ [sage](.+?) $\\\$ [ $\$ sage]/is', iм'я функції зворотного виклику для його опрацювання 'filter\_sagecell\_callback' та текст, що фільтрується.

Параметром функції зворотного виклику filter sagecell callback  $\epsilon$  масив рядків sagecode, другий елемент якого sagecode<sup>[1]</sup> й міститиме код мовою Sage, який користувач увів у вікні текстового редактору Atto, TinyMCE або іншого налаштованого у системі Moodle. При збереженні введеного коду текстовим редактором можуть бути додані ряд HTML-тегів, які повинні бути замінені:

а) теги <p>, </p>, <br/> <br/> <br/> /> <br/> /> <br/> <br/> />  $\frac{1}{2}$  т. п. – на символ переведення рядка (0xA, або \n);

б) нерозривний пробіл (  $\alpha$ bsp; або \xc2\xa0) – на звичайний (\x20).

Очищений у такий спосіб код все одно може містити XSS-загрози безпеки системи Moodle. Для їх видалення виконується функція clean text ядра системи Moodle. Остаточний код може бути помилковим з точки зору синтаксису Sage, проте безпечним для системи Moodle. Остання дія filter sagecell callback – його заміна на відповідне звернення до сервера SageMathCell з використанням бібліотек jQuery та embedded\_sagecell.js.

Бібліотека embedded\_sagecell.js надає можливість створення та убудування у сторінки Moodle комірок SageMath. Для цього створюється обчислювальний текстовий блок (клас блоку div.compute), у якому й виконується код Sage (тип мови – text/x-sage). Код виконується при завантаженні сторінки Moodle. Для примусового його виконання у SageMathCell користувачу надається кнопка «Evaluate», яка на сторінці Moodle прихована разом із редактором коду Sage.

Повні вихідні коди фільтру розміщено на https://github.com/eugenemodlo/moodle-filter\_sagecell. Для встановлення фільтру потрібно завантажити zip-архів із фільтром з GitHub або [2]  $(pnc. 1)$ .

Зауважимо, що архів, завантажений із GitHub, не може бути встановлений у систему Moodle без додаткових налаштувань (рис. 2). Це пов'язано із тим, що ім'я каталогу всередині архіву (moodlefilter sagecell-master) не відповідає вимогам Moodle до імен каталогів із плагінами (повинно бути sagecell).

Після встановлення фільтр повинен бути активований (переведений до стану «Увімкнуто» за шляхом *Керування сайтом – Модулі – Фільтри – Управління фільтрами*).

Перевірити роботу фільтру можна шляхом уведення команди (послідовності команд) мовою Sage між псевдотегами [sage] та [/sage].

Наведемо у якості прикладу модель трифазної мережі змінного струму (рис. 3).

Фрагмент коду, що містить програмну реалізацію моделі, повинен бути уведений у вікні текстового редактору без використання будь-якого

форматування між псевдотегами при створенні нової сторінки курсу, тесту, повідомлення та інших об'єктів, що опрацьовуватимуться фільтром.

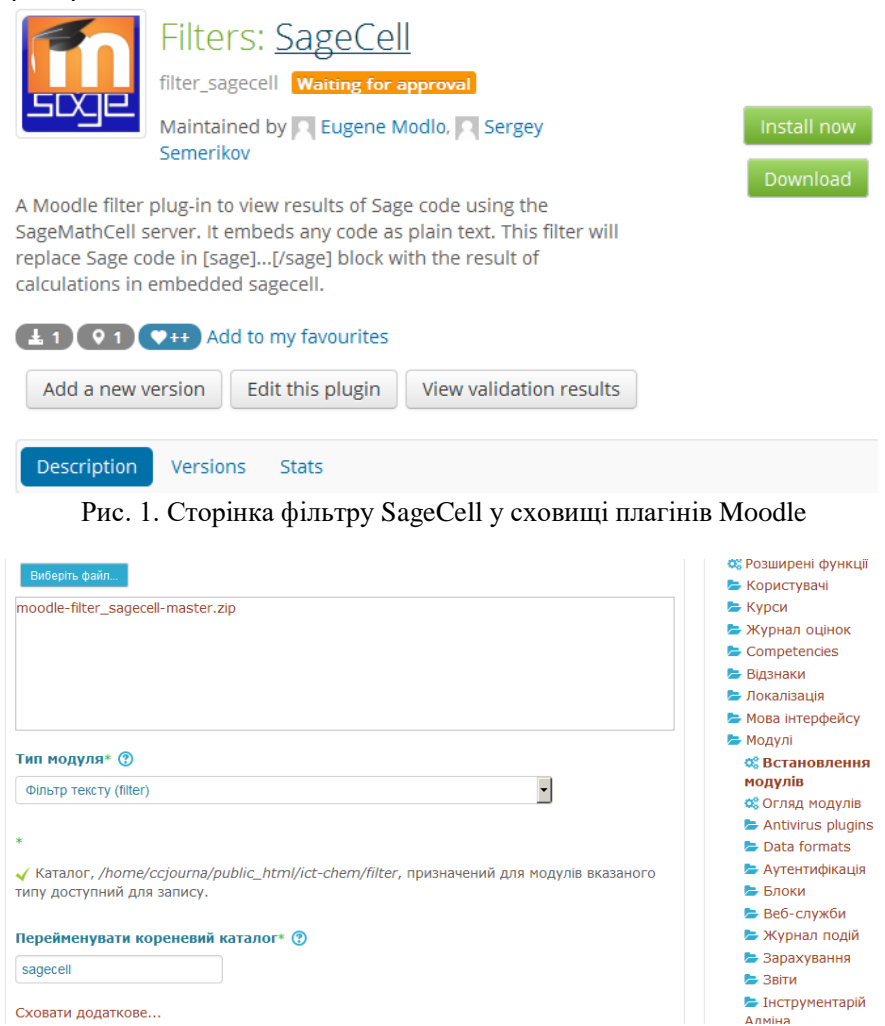

Рис. 2. Додаткові налаштування фільтру SageCell при встановленні із zip-архіву з GitHub

```
[sage]
# модель трифазної мережі змінного струму
var('t') # часова змінна
A0=380*sqrt(2) # амплітуда
```

```
w0=2*pi*50 # частота
T0=2*pi/w0 # період відображення
@interact
def model(A=A0,w=w0,T=T0):
     # побудова графіків
    show(plot(A*sin(w*t), t, 0, T, rgbcolor=(1,0,0), \setminusthickness=2, legend label="Phase A") + \
         plot(A * sin(w * t + 2 * pi/3), t, 0, T, rqbcolor = (0,1,0), \ linestyle="--", thickness=2, legend_label="Phase B")\
         + plot(A*sin(w*t-2*pi/3), t, 0, T, rgbcolor=(0,0,1),\
          linestyle=":", thickness=2, legend_label="Phase C"))
```
[/sage]

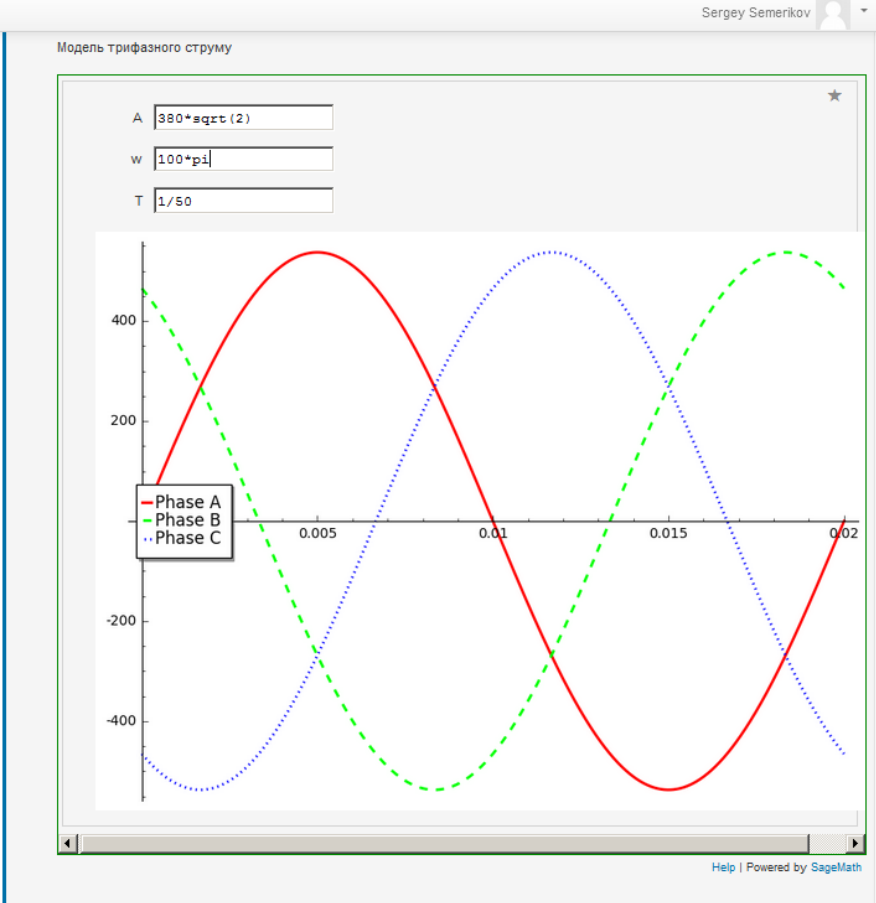

Permalink | Показати джерело | Редагувати | Відокремити | Видалити | Відповісти

Рис. 3. Модель трифазного змінного струму у системі Moodle

### **Висновки:**

1. Перспективним напрямом розвитку середовища навчання бакалаврів електромеханіки є інтеграція системи підтримки навчання Moodle та системи комп'ютерної математики SageMath.

2. Розроблений фільтр SageMath для системи Moodle надає можливість виконувати код Sage на зовнішньому загальнодоступному сервері SageMathCell, відображати результати виконання на сторінках Moodle без їх перезавантаження за технологією AJAX та є стійким до XSS-атак.

3. Перспективним напрямом подальших досліджень є використання розробленого фільтру у процесі формування компетентностей бакалаврів електромеханіки з моделювання технічних об'єктів шляхом вбудовування в навчальні курси, розміщені у системі підтримки навчання Moodle, інтерактивних лабораторних робіт, описаних мовою Sage.

### **Список використаних джерел**

1. Kim K.-W. Modeling of Mobile Sage and Graphing Calculator [Electronic resource] / Kyung-Won Kim, Sang-Gu Lee, Shaowei Sun // Journal of Modern Education Review. – 2013. – Volume 3. – December, No. 12. – P. 918-925. – Access mode : https://goo.gl/vKZ5R9.

2. Modlo E. Moodle plugins directory: SageCell [Electronic resource] / Eugene Modlo, Sergey Semerikov // Moodle - Open-source learning platform | Moodle.org. – Access mode : http://moodle.org/plugins/filter\_sagecell.

3. Модло Є. О. Використання десктопних програм у хмарному середовищі / Є. О. Модло // Хмарні технології в освіті : матеріали Всеукраїнського науково-методичного Інтернет-семінару (Кривий Ріг – Київ – Черкаси – Харків, 21 грудня 2012 р.). – Кривий Ріг : Видавничий відділ КМІ, 2012. – С. 39.

4. Модло Є. О. Комп'ютерне моделювання в підготовці бакалаврів електромеханіки / Є. О. Модло // Комп'ютерне моделювання в освіті : матеріали VІ Всеукраїнського науково-методичного семінару (Кривий Ріг, 12 квітня 2013 р.). – Кривий Ріг : Видавничий відділ КМІ, 2013. – С. 25-26.

5. Рашевська Н. В. Інтеграція системи динамічної геометрії GeoGebra в систему дистанційного навчання Moodle / Рашевська Н. В., Семеріков С. О., Словак К. І. // Перша всеукраїнська науково-практична конференція «MoodleMoot Ukraine 2013. Теорія і практика використання системи управління навчанням Moodle». (Київ, КНУБА, 30-31 травня 2013 р.) : тези доповідей / Міністерство освіти і науки України, Київський національний університет будівництва і архітектури, Національна академія педагогічних наук України, Інститут інформаційних технологій і засобів навчання. – К. : КНУБА, 2013. – C. 63.

6. Семеріков С. О. Розробка фільтру Sage для СДН Moodle / С. О. Семеріков, С. В. Шокалюк, Ю. В. Плющ, І. С. Мінтій, В. В. Ткачук // Новітні комп'ютерні технології. – К. : Мінрегіон України. – 2011. – Том IX. – С. 189-194.

7. Семеріков С. О. Мобільне математичне середовище Sage: нові можливості та перспективи розвитку / С. О. Семеріков, І. О. Теплицький // Тези доповідей VІІ Всеукраїнської науково-практичної конференції «Інформаційні технології в освіті, науці і техніці» (ІТОНТ-2010). 4-6 травня 2010 року. – Том 2. – Черкаси : Черкаський державний технологічний університет, 2010. – С. 71.

### **References (translated and transliterated)**

1. Kim K.-W. Modeling of Mobile Sage and Graphing Calculator [Electronic resource] / Kyung-Won Kim, Sang-Gu Lee, Shaowei Sun // Journal of Modern Education Review. – 2013. – Volume 3. – December, No. 12. – P. 918-925. – Access mode : https://goo.gl/vKZ5R9.

2. Modlo E. Moodle plugins directory: SageCell [Electronic resource] / Eugene Modlo, Sergey Semerikov // Moodle - Open-source learning platform | Moodle.org. – Access mode : http://moodle.org/plugins/filter\_sagecell.

3. Modlo E. O. Vykorystannya desktopnyh prohram u hmarnomu seredovyshhi [The use of desktop programs in cloud environment] / E. O. Modlo // Hmarni tehnolohiyi v osviti : materialy Vseukrayinskoho naukovo-metodychnoho Internet-seminaru (Kryvyj Rih – Kyiv – Cherkasy – Harkiv, 21 hrudnya 2012 r.). – Kryvyj Rih : Vydavnychyj viddil KMI, 2012. – S. 39. (In Ukrainian)

4. Modlo E. O. Komp'yuterne modelyuvannya v pidhotovci bakalavriv elektromehaniky [Computer modeling in training Bachelor of Electromechanics] / E. O. Modlo // Kompjuterne modeljuvannja v osviti : materialy VI Vseukrainskogo naukovo-metodychnogo seminaru (Kryvyj Rig, 12 kvitnja 2013 r.). – Kryvyj Rig : Vydavnychyj viddil KMI, 2013. – S. 25-26. (In Ukrainian)

5. Rashevska N. V. Intehraciya systemy dynamichnoyi heometriyi GeoGebra v systemu dystancijnoho navchannya Moodle [Integration of dynamic geometry system GeoGebra in the distance learning system Moodle] / Rashevska N. V., Semerikov S. O., Slovak K. I. // Persha vseukrainska naukovo-praktychna konferencija «MoodleMoot Ukraine 2013. Teorija i praktyka vykorystannja systemy upravlinnja navchannjam Moodle». (Kyiv, KNUBA, 30-31 travnja 2013 r.) : tezy dopovidej / Ministerstvo osvity i nauky Ukrai'ny, Kyi'vs'kyj nacional'nyj universytet budivnyctva i arhitektury, Nacional'na akademija pedagogichnyh nauk Ukrai'ny, Instytut informacijnyh tehnologij i zasobiv navchannja. – K. : KNUBA, 2013. – S. 63. (In Ukrainian)

6. Semerikov S. O. Rozrobka filtru Sage dlya SDN Moodle [Sage filter development for distance learning system Moodle] / S. O. Semerikov, S. V. Shokalyuk, Yu. V. Plyushh, I. S. Mintij, V. V. Tkachuk // New computer technology.  $- K$ .: Minregion Ukrainy.  $- 2011$ .  $- Vol. IX. - P. 189-194. (In$ Ukrainian)

7. Semerikov S. O. Mobilne matematychne seredovyshhe Sage: novi mozhlyvosti ta perspektyvy rozvytku [Mobile mathematical environment Sage: a new features and development prospects] / S. O. Semerikov, I. O. Teplyckyj // Tezy dopovidej VII Vseukrainskoi naukovo-praktychnoi konferencii «Informacijni tehnologii v osviti, nauci i tehnici» (ITONT-2010). 4-6 travnja 2010 roku. – Tom 2. – Cherkasy : Cherkaskyj derzhavnyj tehnologichnyj universytet, 2010. – S. 71. (In Ukrainian)